# CNT 4714: Enterprise Computing Spring 2014

Introduction to Servlet Technology—Part 2

Instructor: Dr. Mark Llewellyn

markl@cs.ucf.edu

HEC 236, 407-823-2790

http://www.cs.ucf.edu/courses/cnt4714/spr2014

Department of Electrical Engineering and Computer Science
Computer Science Division
University of Central Florida

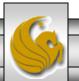

#### More XHTML Document Details

• Let's look a bit closer at what happens in our servlet as it executes. (See the servlet code on page 4.)

- This line begins the overridden method doGet to respond to the get requests. In this case, the HttpServletRequest object parameter represents the client's request and the HttpServletResponse object parameter represents the server's response to the client.
- If method doGet is unable to handle a client's request, it throws an exception of type javax.servlet.ServletException. If doGet encounters an error during stream processing (when reading from the client or writing to the client), it throws a java.io.IOException.

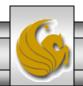

#### More XHTML Document Details (cont.)

```
response.setContentType( "text/html" );
    PrintWriter out = response.getWriter();
```

- The first line above uses the response object's setContentType method to specify the content type of the document to be sent as the response to the client. This enables the client browser to understand and handle the content it receives from the server. The content type is also referred to as the MIME (Multipurpose Internet Mail Extension) type of the data. In this servlet, the content type is text/html to indicate to the browser that the response is an XHTML document.
- The second line above uses the response object's getWriter method to obtain a reference to the PrintWriter object that enables the servlet to send content to the client. If the response is binary data, like an image, method getOutputStream would be used to obtain a reference to a ServletOutputStream object.

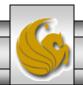

```
🌌 *C:\Program Files\Apache Software Foundation\Tomcat 7.0\webapps\first-example\WEB-INF\classes\WelcomeSer... 😑 📮
File Edit Search View Encoding Language Settings Macro Run Plugins Window ?
                                                                                                   Х
  ] 🔑 🔛 😭 🕞 📭 ৯ | 🔏 🐚 🏗 | 🗩 🗲 | 🏔 🛬 | 🤏 🥞 | ⋤ 🖫 🖺 🗜 | 💽 🗷 👂 🗩 🕩 🖼 | 🕮
4 F
       // A simple servlet to process get requests.
   2
   3
       import javax.servlet.*;
   4
       import javax.servlet.http.*;
   5
       import java.io.*;
   6
  7
      Epublic class WelcomeServlet extends HttpServlet {
  8
          // process "get" requests from clients
  9
          protected void doGet ( HttpServletRequest request,
  10
             HttpServletResponse response ) throws ServletException, IOException {
 11
 12
             response.setContentType( "text/html" );
 13
             PrintWriter out = response.getWriter();
 14
             // send HTML5 page to client
 15
 16
             // start HTML5 document
 17
             out.println( "<!DOCTYPE html>" );
             out.println( "<html lang=\"en\">" );
  18
 19
             out.println( "<meta charset=\"utf-8\">" );
  20
                  // head section of document
             out.println( "<head>" );
  21
             out.println( "<style type='text/css'>");
  22
  23
             out.println( "<!-- body{background-color:blue; color:white;} -->");
 24
             out.println( "</style>");
  25
             out.println( "<title>Welcome to Servlets!</title>" );
             out.println( "</head>" );
  26
  27
             // body section of document
  28
             out.println( "<body>" );
  29
             out.println( "<h1>Hello!!</h1>");
             out.println( "<h1>Welcome To The Exciting World Of Servlet Technology!</h1>" );
  30
             out.println( "</body>" );
  31
              // end HTML5 document
  32
 33
             out.println( "</html>" );
 34
  35
             out.close(); // close stream to complete the page
  36
  37
  38
Java source file
                length: 1332 lines: 39
                                       Ln:32 Col:19 Sel:0|0
                                                                     Dos\Windows
                                                                                  ANSI as UTF-8
                                                                                                INS
```

# Deploying a Web Application

- Servlets, JSPs and their supporting files are deployed as part of a Web application.
- Web applications are deployed in the webapps subdirectory of Tomcat.
- A Web application has a well-known directory structure in which all the files that are part of the application reside.
- This directory structure is created by the server administrator in the webapps directory, or the entire directory structure can be archived in a Web application archive file known as a WAR file (ending with a .war file extension war stands for web application archive) which is placed in the webapps directory.

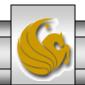

• The Web application directory structure contains a context root, which is the top-level directory for an entire Web application along with several subdirectories as shown below:

context root – The root directory for the Web application. All the JSPs, HTML documents, servlets and supporting files such as images and class files reside in this directory or one of the subdirectories. The name of this directory is specified by the Web application creator. To provide structure in a Web application, subdirectories can be placed in the context root. It is common to see an images subdirectory, for example.

WEB-INF – This subdirectory contains the Web application deployment descriptor web.xml.

WEB-INF/classes – This subdirectory contains the servlet class files and other supporting class files used in a Web application. If the classes are part of a package, the complete package directory structure would begin here.

WEB-INF/lib – This subdirectory contains Java archive (JAR) files. The JAR files can contain servlet class files and other supporting class files.

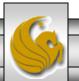

- As we mentioned in the previous section of notes, Tomcat will default to a welcome page which is specified in the web.xml file. The standard default values were shown on page 48 in the previous set of notes.
- If you do not create one of these files, the default page for a web application is not very appealing.

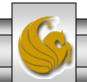

- Since we would like our clients to see something more appropriate that the default web application page, you should create your own web application welcome page.
- This page is simply an HTML page and I've created one for the web applications we create from this point forward. I've simply modeled the page using our course web page as a template. The code for this page is included on the course code page if you want to use it, but feel free to design your own.
- I'll utilize this page as a home page for all of our servlets and JSPs that we'll see later in the course.
- I've also created a new web application named CNT4714 that we'll use for our future servlets and JSPs.
- Now, when the client enters the URL, <a href="http://localhost:8080/CNT4714">http://localhost:8080/CNT4714</a> they will see the home page shown in the next slide.

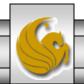

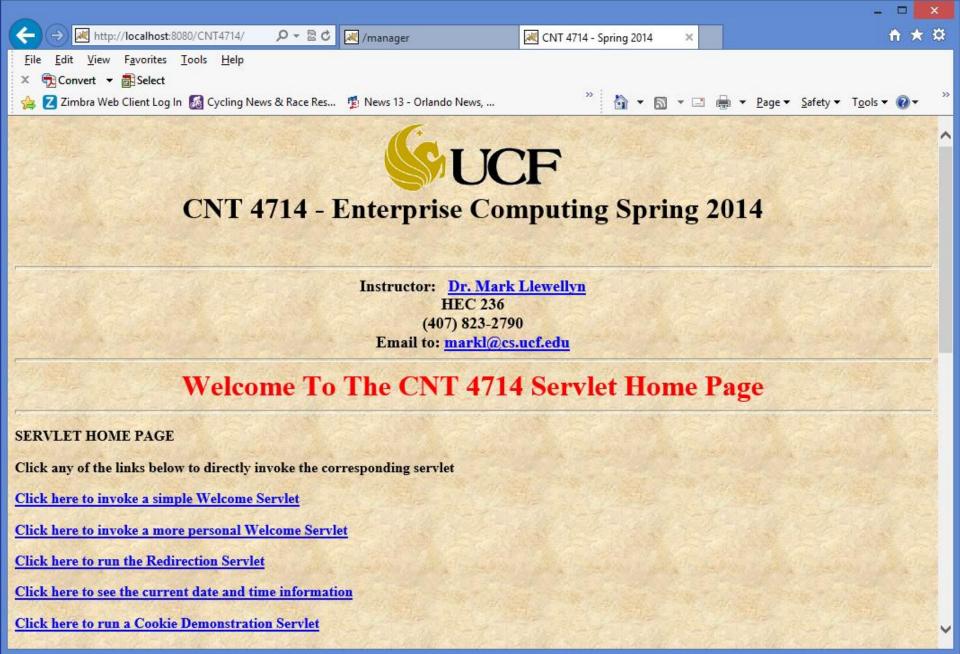

• The Web application directory structure that I set up for the CNT4714 web application looks like the following:

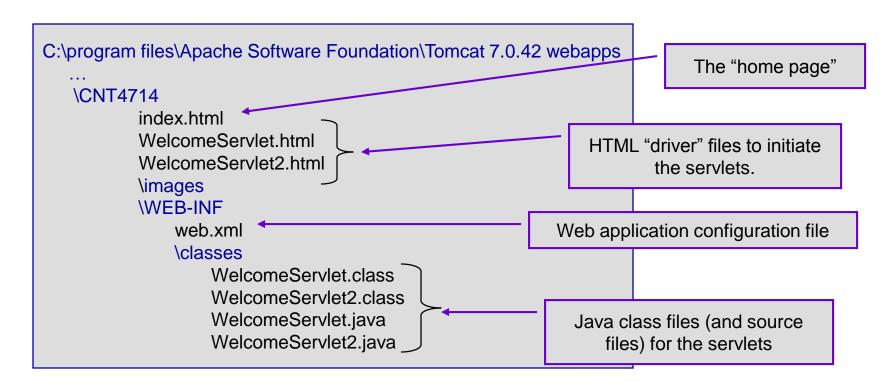

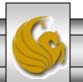

#### A Closer Look at the web.xml File

```
<web-app xmlns="http://java.sun.com/xml/ns/j2ee"
  xmlns:xsi="http://www.w3.org/2001/XMLSchema-instance"
  xsi:schemaLocation="http://java.sun.com/xml/ns/j2ee
  http://java.sun.com/xml/ns/j2ee/web-app_2_4.xsd"
  version="2.4">
```

<!-- General description of your Web application -->

<display-name> 
 Servlet Technology
</display-name>

<description> 
This is the Web application in which we will demonstrate our JSP and Servlet examples.
</description>

The web-app element defines the configuration of each servlet in the Web application and the servlet mapping for each servlet.

The display-name element specifies a name which can be displayed to the server administrator on which the Web application is installed.

The description element specifies a description of the Web application that can also be displayed to the server administrator.

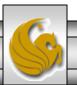

#### A Closer Look at the web.xml File

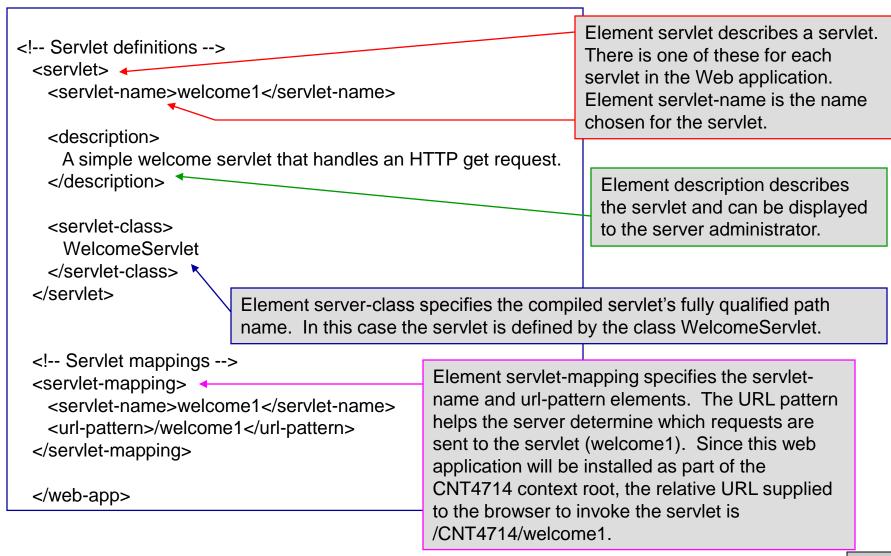

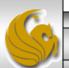

#### Handling HTTP get Requests Containing Data

- When a requesting a document or resource from a Web server, it is often the case that data needs to be supplied as part of the request. The second servlet example in the previous set of notes responds to an HTTP get request that contains the name entered by the user. The servlet uses this name as part of the response to the client.
- Parameters are passes as name-value pairs in a get request. Within the source code for the second WelcomeServlet2 you will find the following line (see next page):

```
String clientName = request.getParameter( "clientname" );
```

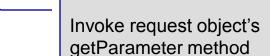

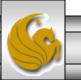

```
*C:\Program Files\Apache Software Foundation\Tomcat 7.0\webapps\CNT4714\WEB-INF\classes\WelcomeServlet2.java ...
File Edit Search View Encoding Language Settings Macro Run Plugins Window ?
                                                                                                         Х
 🔛 Welcome Servlet java 🖂 📋 web xml 🖾 📋 Welcome Servlet .html 🗵 📋 index.html 🗵 🚞 Welcome Servlet 2.java 🔀
                                                                                                       4 1
       import javax.servlet.*;
       import javax.servlet.http.*;
   6
       import java.io.*;
                                                                              Invoke request object's
                                                                             getParameter method
  8
      □public class WelcomeServlet2 extends HttpServlet {
  9
           // process "get" request from client
  10
          protected void doGet ( HttpServletRequest request,
              HttpServletResponse response )
  11
  12
                 throws ServletException, IOException
  13
  14
              String clientName = request.getParameter(,
                                                           'clientname" );
  15
              response.setContentType( "text/html" );
 16
              PrintWriter out = response.getWriter();
 17
 18
             // send HTML document to client
  19
              // start HTML document
              out.println( "<!DOCTYPE html>" );
  20
             out.println( "<html lang=\"en\">" );
  21
              out.println ( "<body bgcolor=white background=images/background.jpg lang=EN-US link=bl
  22
              out.println ( "<body style='tab-interval:.5in'>");
  23
  24
              // head section of document
              out.println( "<head>" );
  25
              out.println( "<title>Processing get requests with data</title>" );
  26
              out.println( "</head>" );
  27
              // body section of document
              out.println( "<body>" );
  29
              out.println( "<h1>Hello " + clientName + ",<br/> />" );
  30
              out.println();
  31
              out.println( "Welcome to the Exciting World of Servlet Technology! </h1>" );
  32
              out.println( "</body>" );
  33
              // end HTML document
  34
              out.println( "</html>" );
  35
              out.close(); // close stream to complete the page
  36
  37
 38
  39
  40
<
Java source file
                     length: 1460 lines: 40
                                            Ln:21 Col:37 Sel:0|0
                                                                          Dos\Windows
                                                                                       ANSI as UTF-8
                                                                                                     INS
  CNT 4714: Servlets – Part 2
                                                                        Dr. Mark Llewellyn ©
                                                      Page 14
```

# Handling HTTP get Requests Containing Data (cont.)

- The WelcomeServlet2.html document provides a form in which the user can input their name into the text input element clientname and click the Submit button to invoke the servlet.
- When the user clicks the Submit bitton, the values of the input elements are placed in name-value pairs as part of the request to the server.
- Notice in the screen shot on the next page that the Tomcat server has appended ?clientname=Mark to the end of the action URL. The ? separates the query string (i.e., the data passed as part of the get request) from the rest of the URL in a get request. The name-value pairs are passed with the name and value separated by =. If there is more than one name-value pair, each pair is separated by an &.

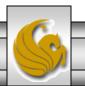

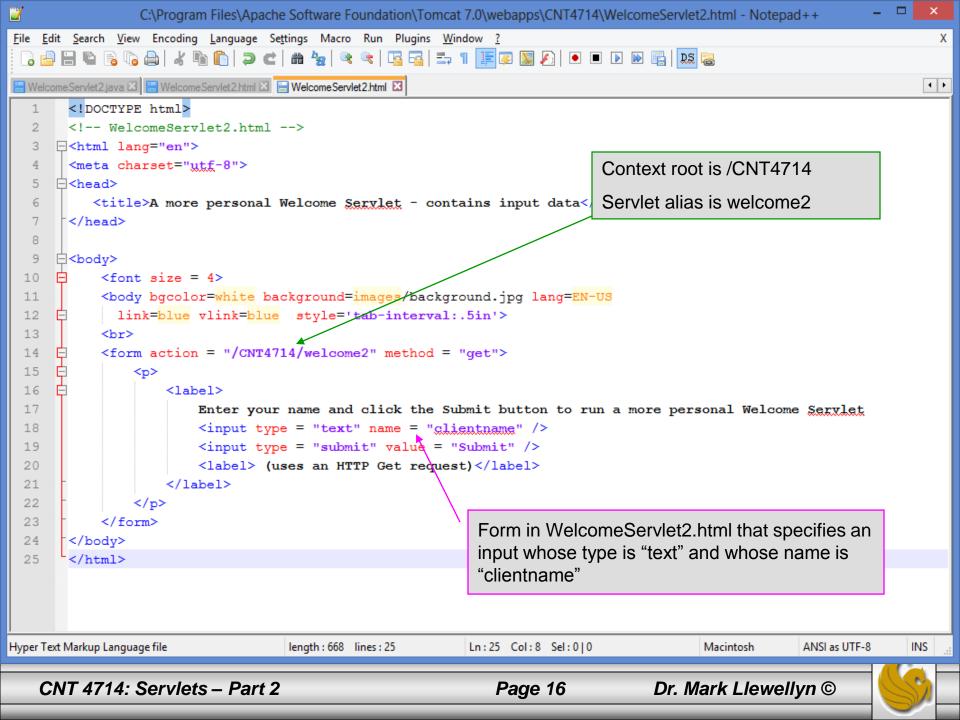

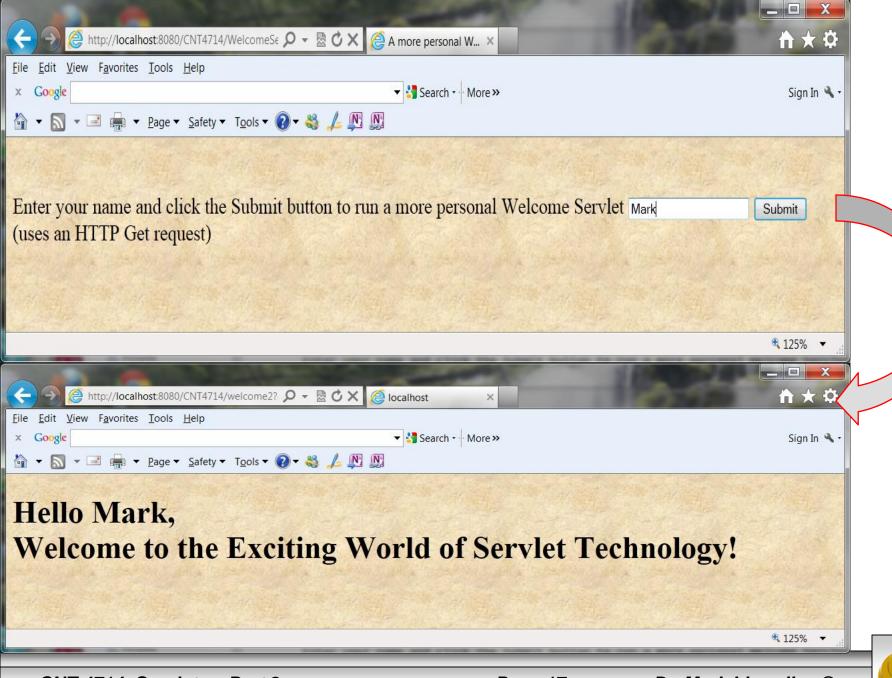

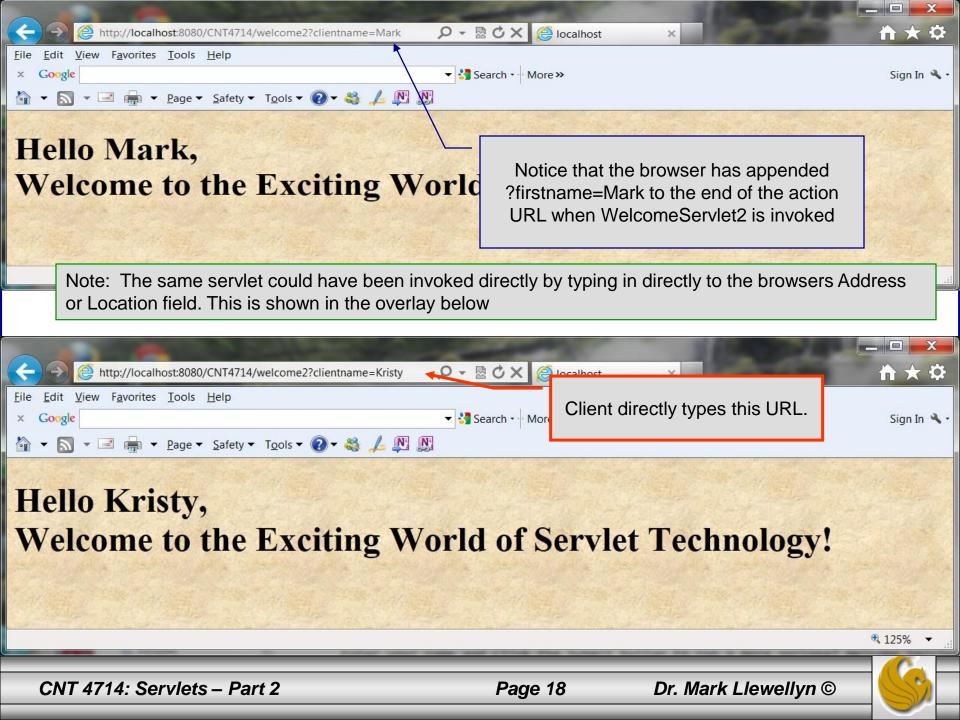

#### Handling HTTP post Requests

- An HTTP post request is typically used to send data from an HTML form to a server-side form handler that processes the data. For example, when you respond to a Web-based survey, a post request normally supplies the information you entered into the form to the Web server.
- If you were to replace the doGet method in WelcomeServlet2 with a doPost method, nothing would change in the apparent execution of the servlet with the exception that the values passed to the server are not appended to the request URL.
- This is illustrated by WelcomeServlet3 which is exactly the same as WelcomeServlet2 except that it uses the doPost method. Notice how the URL differs between the two versions.

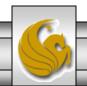

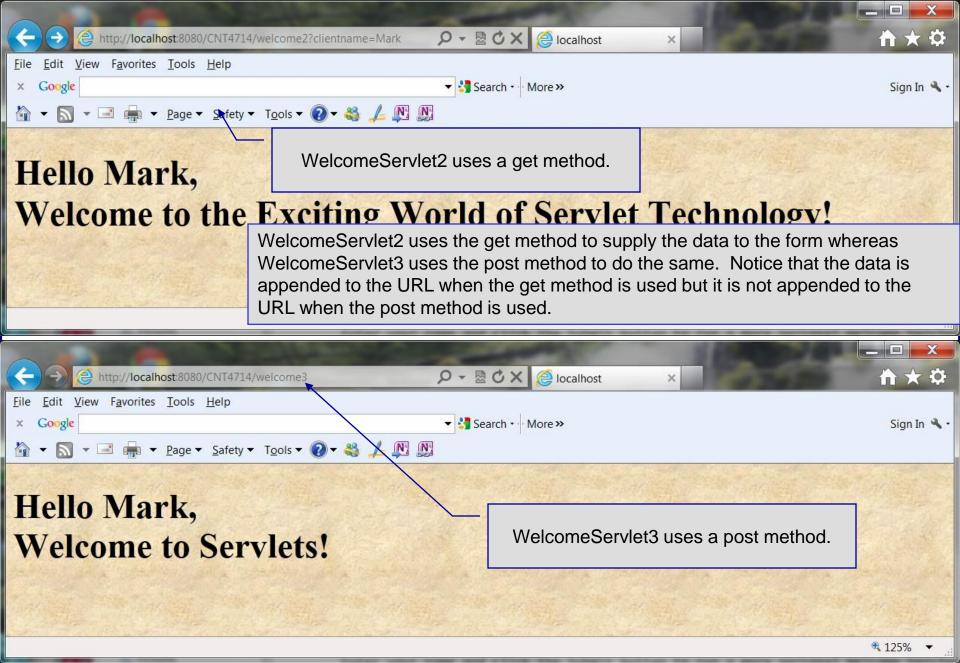

# Modifications Necessary to web.xml File For Handling Additional Servlets

- In addition to modifying our index.html (homepage) file to include descriptors for launching the additional WelcomeServlet2 and WelcomeServlet3 servlets, we also need to modify the web.xml configuration file to register these servlets with Tomcat.
- We will need to include servlet definitions and servlet mappings for both WelcomeServlet2 and WelcomeServlet3.
- The additional statements that must be included in this file are shown on the next slide.
- You must also include the Java class files for these servlets in the classes folder.

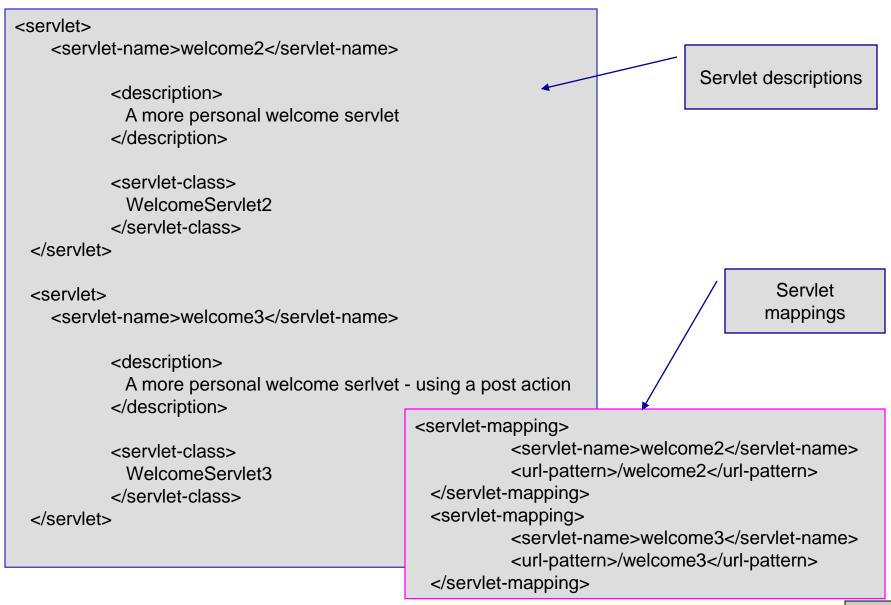

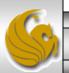

#### Redirecting Requests to Other Resources

- Sometimes it is useful to redirect a request to a different resource. For example, a servlet's job might be to determine the type of the client's browser and redirect the request to a Web page that was designed specifically for that browser.
- The same technique is used when redirecting browsers to an error page when the handling of a request fails.
- Shown on the next two pages is the source code for a ReDirectionServlet (available on the course website) which redirects the client to another resource selected from a list of resources.

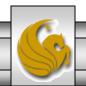

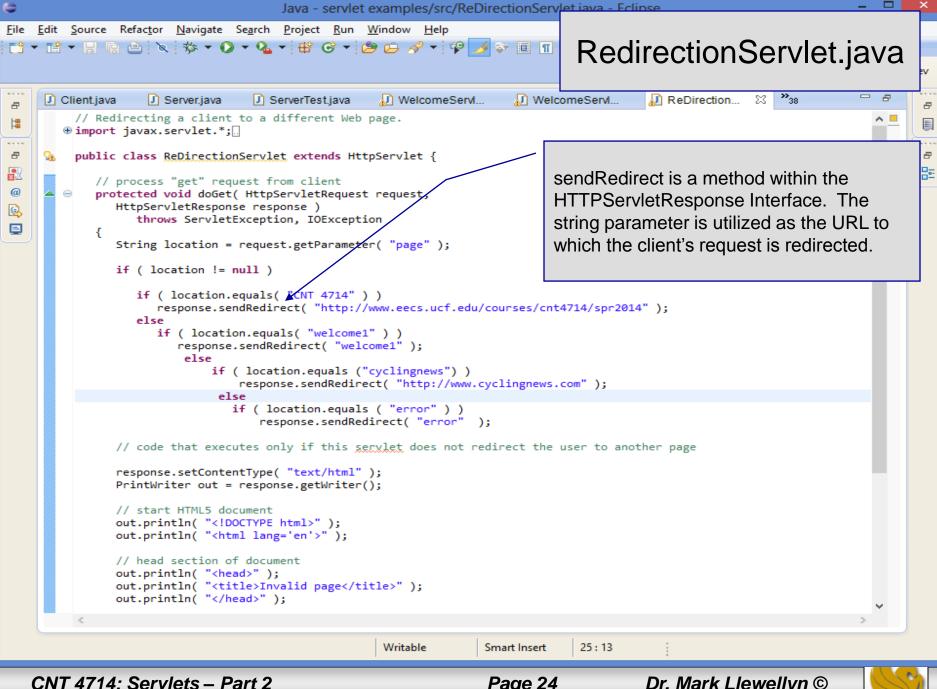

```
Java - servlet examples/src/ReDirectionServlet.java - Eclipse
<u>File Edit Source Refactor Navigate Search Project Run Window Help</u>
                                                                                  RedirectionServlet.java
i 👩 ▾ 😭 ▾ 🖫 📭 🕭 i 🌂 i 🌣 ▾ 🕖 ▾ 🚱 ▾ i 😭 🧭 😅 🔑 🖋 ▾ i 🐶 📝 👺 🗐 🕥
                                                                                                   continued
      Client.java
                    J Server.java
                                   WelcomeServi...
                                                                         WelcomeServl...
                                                                                             ReDirection...
 8
                   it ( location.equals( "CNI 4/14" ) )
                      response.sendRedirect( "http://www.eecs.ucf.edu/courses/cnt4714/spr2014" );
                   else
                      if ( location.equals( "welcome1" ) )
 8
                         response.sendRedirect( "welcome1" );
                          else
                              if ( location.equals ("cyclingnews") )
 \alpha
                                  response.sendRedirect( "http://www.cyclingnews.com" );
else
 if ( location.equals ( "error" ) )
                                     response.sendRedirect( "error" );
                // code that executes only if this servlet does not redirect the user to another page
                response.setContentType( "text/html" );
                PrintWriter out = response.getWriter();
                // start HTML5 document
                out.println( "<!DOCTYPE html>" );
                out.println( "<html lang='en'>" );
                // head section of document
                out.println( "<head>" );
                out.println( "<title>Invalid page</title>" );
                out.println( "</head>" );
                // body section of document
                out.println( "<body>" );
                out.println( "<h1>Invalid page requested</h1>" );
                out.println( "<a href = \" + \"RedirectionServlet.html \" >" );
                out.println( "Click here for more details</a>" );
                out.println( "</body>" );
                // end XHTML document
                out.println( "</html>" );
                out.close(); // close stream to complete the page
                                                      Writable
                                                                     Smart Insert
                                                                                   27:13
```

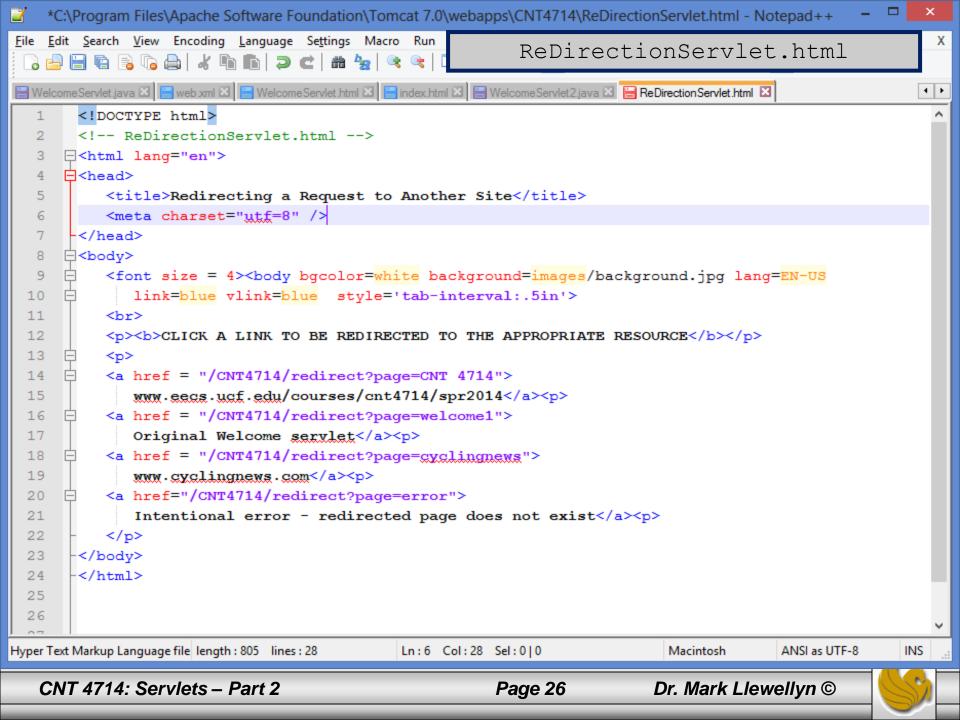

# The servlet and servlet-mapping Portions Of web.xml Modified To Handle The ReDirectionServlet

```
<servlet>
       <servlet-name>redirect</servlet-name>
       <description>
          A redirection servlet.
       </description>
       <servlet-class>
          ReDirectionServlet
       </servlet-class>
  </servlet>
<servlet-mapping>
     <servlet-name>redirect</servlet-name>
     <url-pattern>/redirect</url-pattern>
  </servlet-mapping>
```

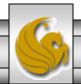

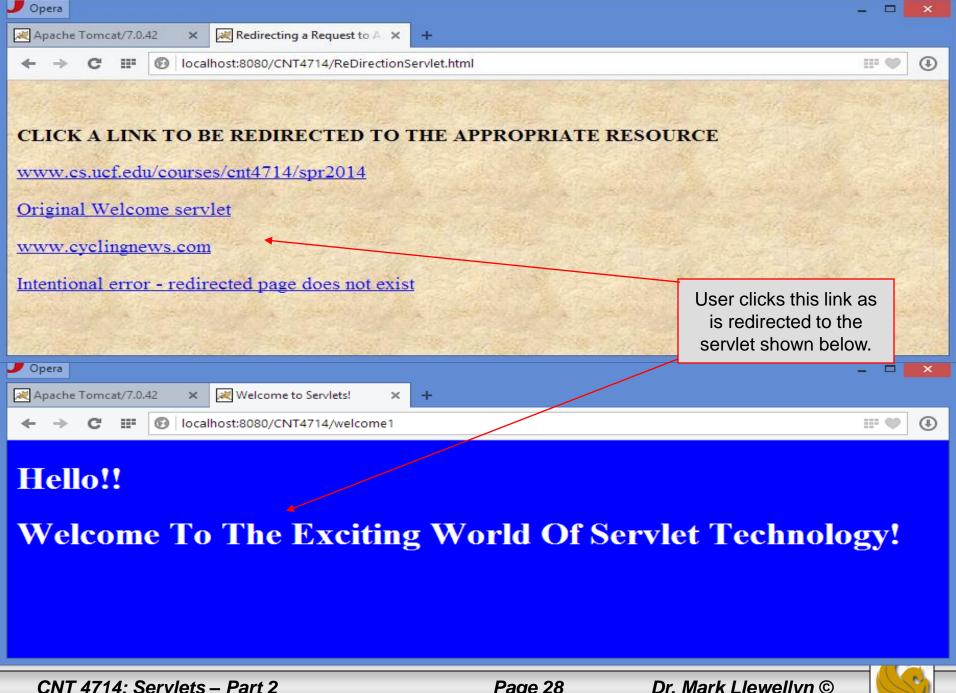

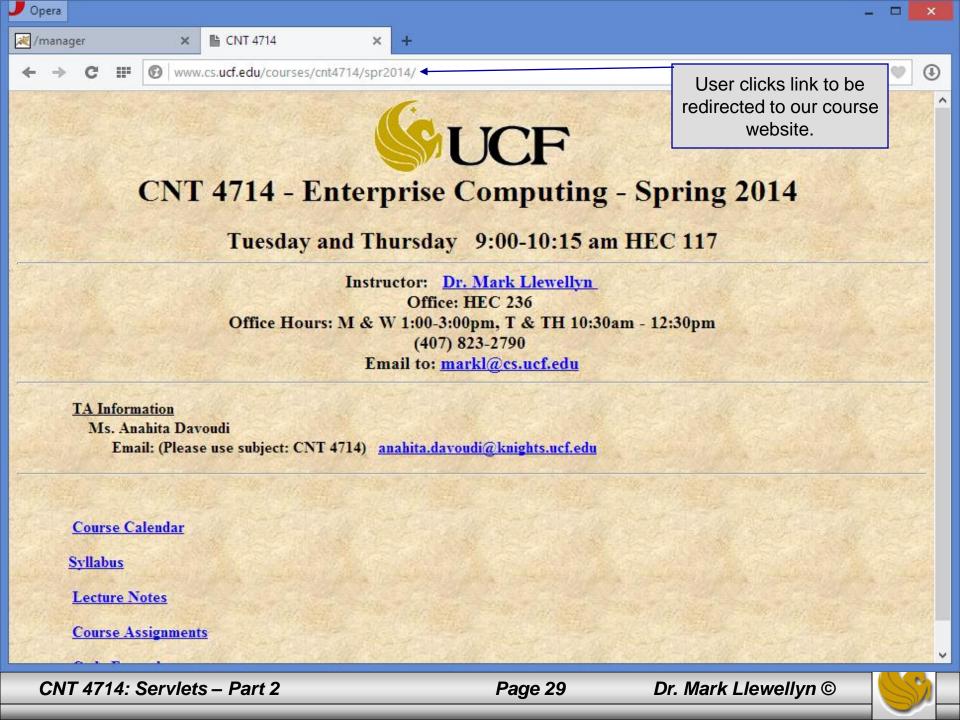

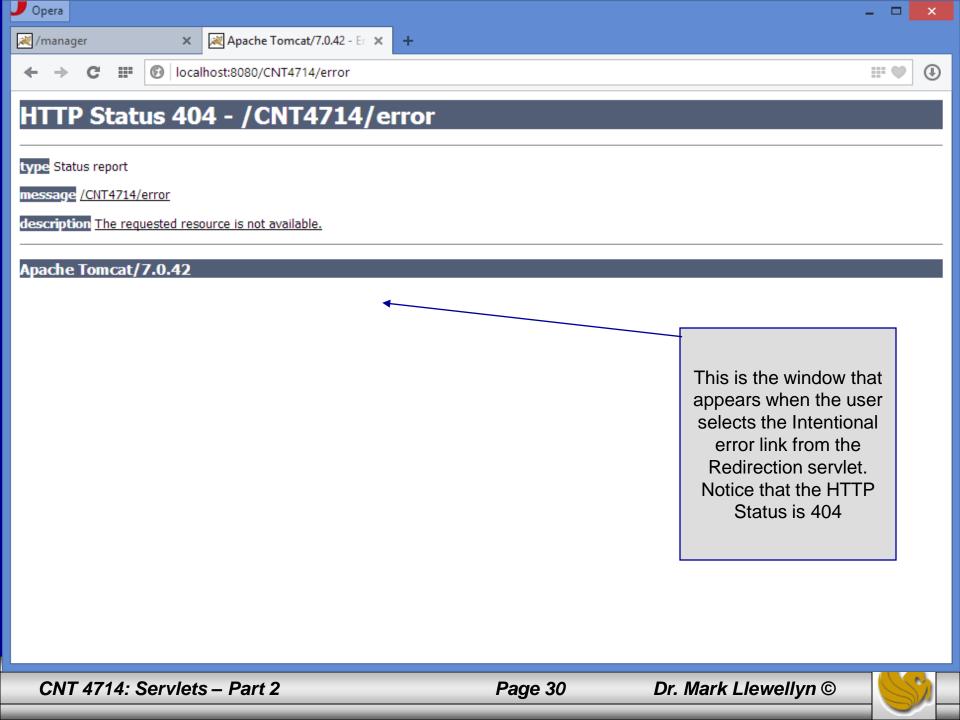

# Session Tracking and Servlets

- Many e-businesses personalize users' browsing experiences, tailoring web pages to their users' individual preferences and allowing them to bypass irrelevant content.
- This is typically done by tracking the user's movement through the Internet and combining that data with information provided by the users themselves, such as billing information, interests and hobbies, among other things.
- Personalization of the Internet has become rather commonplace today with many sites even allowing their clients the ability to customize their homepage to fit individual user likes/needs (see MSN.com, CNN.com or numerous other sites).
- This increase in personalization of the Internet has also given rise to the problems of privacy invasion. What happens when the e-business to which you give your personal data sells or gives that data to another organization without your knowledge?

# Session Tracking and Servlets (cont.)

- As we have discussed before, the request/response mechanism of the Internet is based on HTTP.
- Unfortunately, HTTP is a stateless protocol it does not support persistent information that could help a web server determine that a request is from a particular client.
- As far as a web server is concerned, every request could be from the same client or every request could be from a different client. Thus, sites like MSN.com and CNN.com need a mechanism to identify individual clients.
- To help the server distinguish between clients, each client must identify itself to the server. There are a number of popular techniques for distinguishing between clients.
- Two common techniques are cookies and session tracking we'll look at both of these mechanisms. Two other techniques are hidden forms and URL-rewriting.

#### Cookies

- Cookies are a popular technique for customizing web pages.
   Browsers can store cookies on the user's computer for retrieval later in the same browsing session or in future browsing sessions.
- For example, cookies are used in on-line shopping applications to store unique identifiers for the users. When users add items to their on-line shopping carts or perform other tasks resulting in a request to the web server, the server receives cookies containing unique identifiers for each user. The server then uses the unique identifier to locate the shopping carts and perform any necessary processing.
- Cookies are also used to indicate the client's shopping preferences. When the servlet receives the client's nest communication, the servlet can examine the cookie(s) it sent to the client in a previous communication, identify the client's preferences and immediately display products of interest to that particular client.

CNT 4714: Servlets - Part 2

#### Cookies (cont.)

- Cookies are text-based data that are sent by servlets (or other similar server-side technologies like JSPs and PHP that we will see later) as part of responses to clients.
- Every HTTP-based interaction between a client and a server includes a header containing information about the request (when the communication is from the client to the server) or information about the response (when the communication is from the server to the client).
- When an HTTPServlet receives a request the header includes information such as the request type (e.g., get or post) and the cookies that are sent by the server to be stored on the client machine. When the server prepares its response, the header information includes any cookies the server wants to store on the client computer and other information such as the MIME type of the response.

#### Cookies (cont.)

- Depending on the maximum age of a cookie, the web browser either maintains the cookie for the duration of the browsing session (i.e., until the user closes the web browser) or stores the cookie on the client computer for future use.
- When a browser requests a resource from a server, cookies that were previously sent to the client by that server are returned to the server as part of the request formulated by the browser.
- Cookies are deleted automatically when they expire (i.e., reach their maximum age).
- Browsers that support cookies must be able to store a minimum of 20 cookies per web site and 300 cookies per user. Browsers may limit the cookie size to 4K.
- Each cookie stored on the client contains a domain. The browser sends a cookie only to the domain stored in the cookie.

#### Cookies (cont.)

- The next example shows how a cookie can be used to differentiate between first-time and repeat visitors to our servlet. To do this our servlet needs to check for the existence of a uniquely named cookie; if it is there, the client is a repeat visitor. If the cookie is not there, the visitor is a newcomer.
- This example, will use a cookie for this purpose. The cookie will be named "RepeatVisitor".
- Recall that by default, a cookie exists only during the current browsing session. The cookie in this example is a persistent cookie with a lifetime of 1 minute (see the code on the next page).

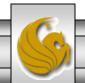

## RepeatVisitor Servlet

```
import java.io.*;
import javax.servlet.*;
import javax.servlet.http.*;
// Servlet that says "Welcome aboard" to first-time
// visitors and "Welcome back" to repeat visitors.
public class RepeatVisitor extends HttpServlet {
  public void doGet (HttpServletRequest request,
                                                             If the cookie name is
                     HttpServletResponse response)
                                                             "RepeatVisitor" and
      throws ServletException, IOException {
                                                            the value of the cookie
    boolean newbie = true;
                                                            is "yes" then the visitor
    Cookie[] cookies = request.getCookies();
                                                            has been here before.
    if (cookies != null) {
      for(int i=0; i<cookies.length; i++) {</pre>
        Cookie c = cookies[i];
        if ((c.getName().equals("repeatVisitor")) &&
            // Could omit test and treat cookie name as a flag
             (c.getValue().equals("yes"))) {
          newbie = false; •
          break;
    String title;
```

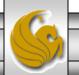

## RepeatVisitor Servlet (cont.)

```
if (newbie)
   Cookie returnVisitorCookie = new Cookie("repeatVisitor", "yes");
    // returnVisitorCookie.setMaxAge(60*60*24*365); // 1 year
    returnVisitorCookie.setMaxAge(60); //cookie expires in 1 minute
     response.addCookie (returnVisitorCookie);
     title = "Welcome Aboard";
                                                        Set cookie expiration
} else { title = "Welcome Back"; }
                                                        date and send it to the
    response.setContentType("text/html");
                                                        client.
    PrintWriter out = response.getWriter();
    String docType =
      "<!DOCTYPE HTML PUBLIC \"-/W3C//DTD HTML 4.0 " +
      "Transitional//EN\">\n";
   out.println ("<body bgcolor=white background=images/background.jpg
lang=EN-US link=blue vlink=blue >");
    out.println ("<body style='tab-interval:.5in'>");
   out.println ("<font size = 5>");
   out.println ("<br>");
    out.println(docType +
                "<HTML>\n" +
                "<HEAD><TITLE>" + title + "</TITLE></HEAD>\n" +
                "<BODY BGCOLOR=\"#FDF5E6\">\n" +
                "<H1 ALIGN=\"CENTER\">" + title + "</H1>\n" +
                "</BODY></HTML>");
```

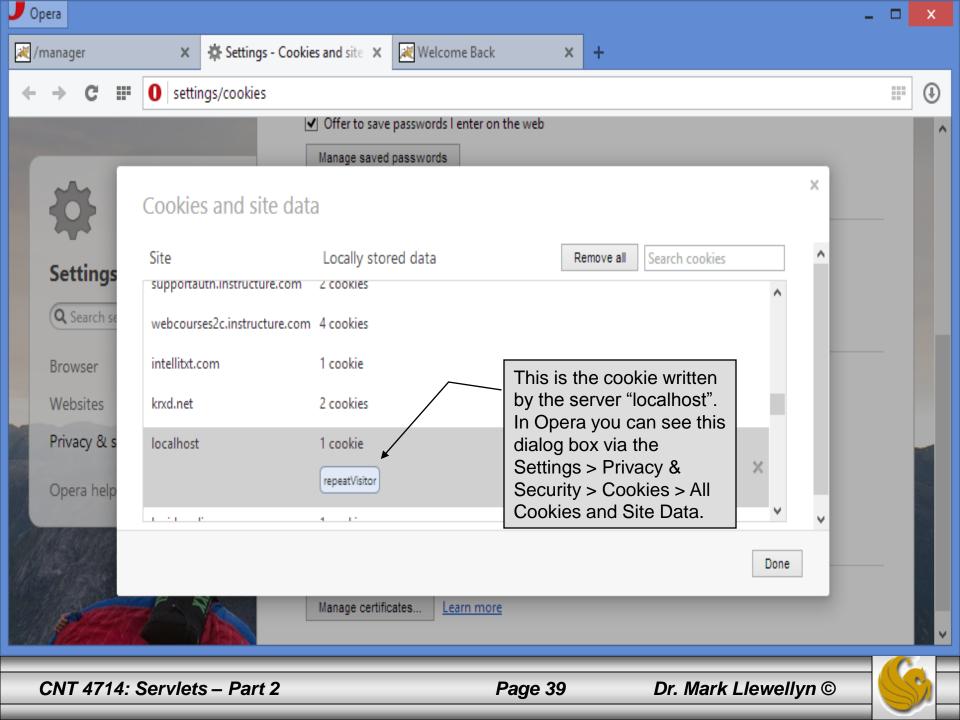

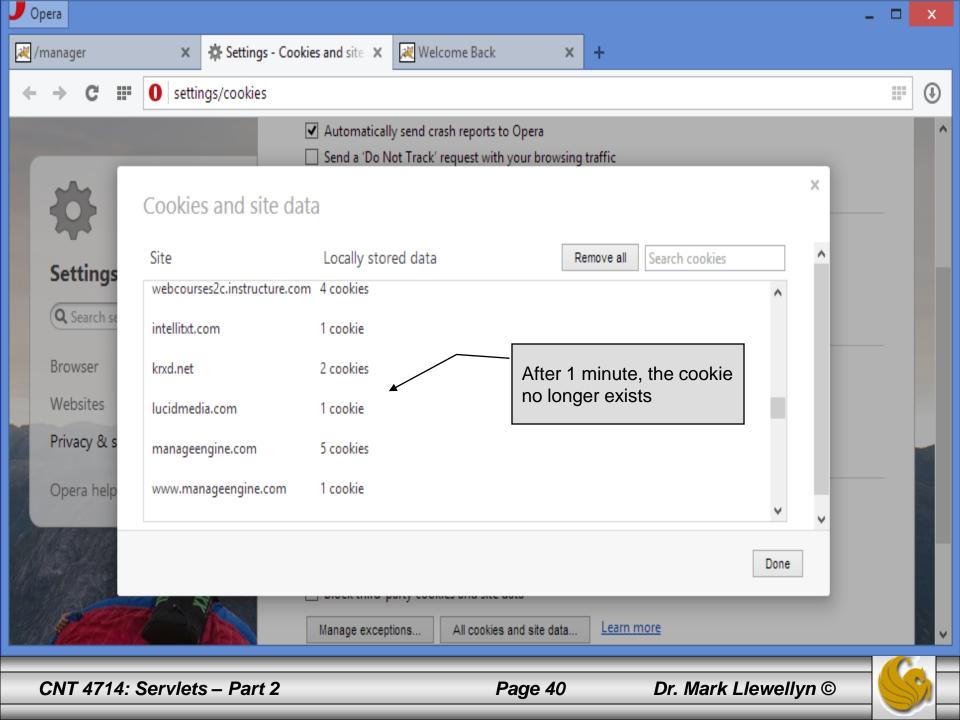

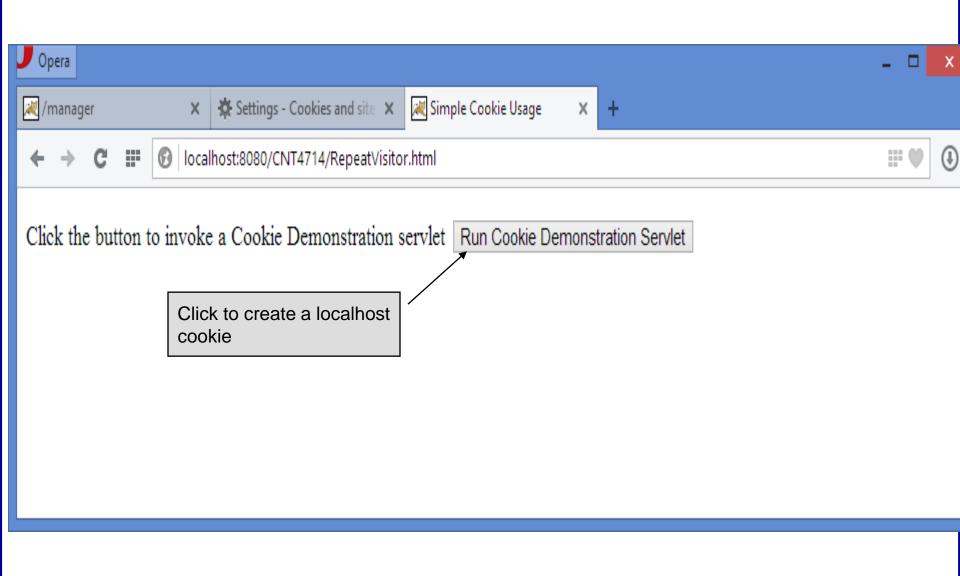

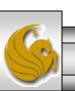

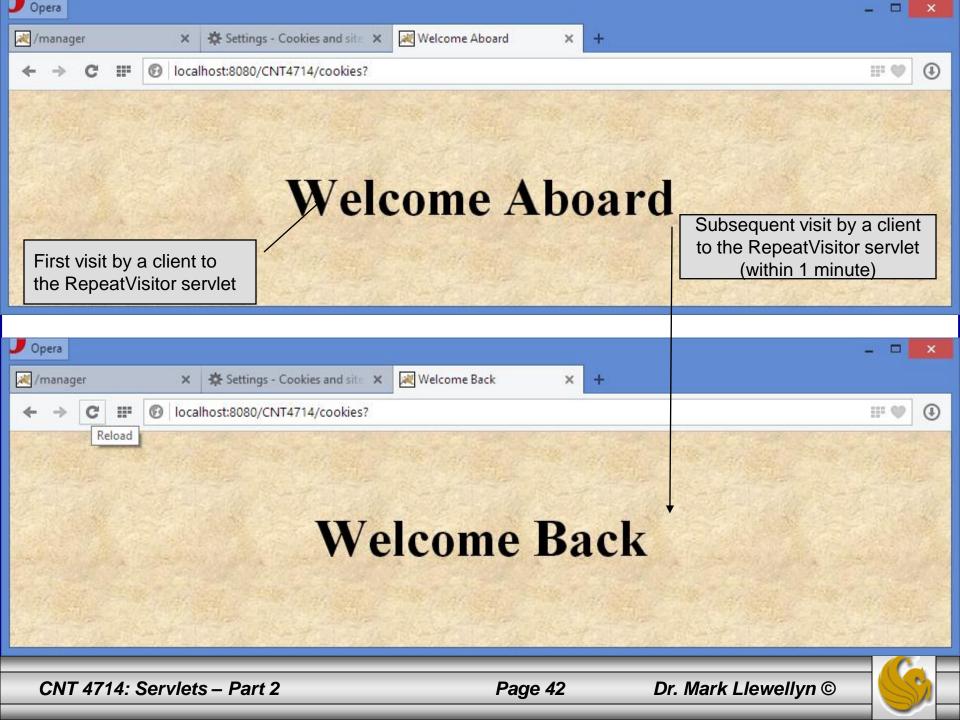

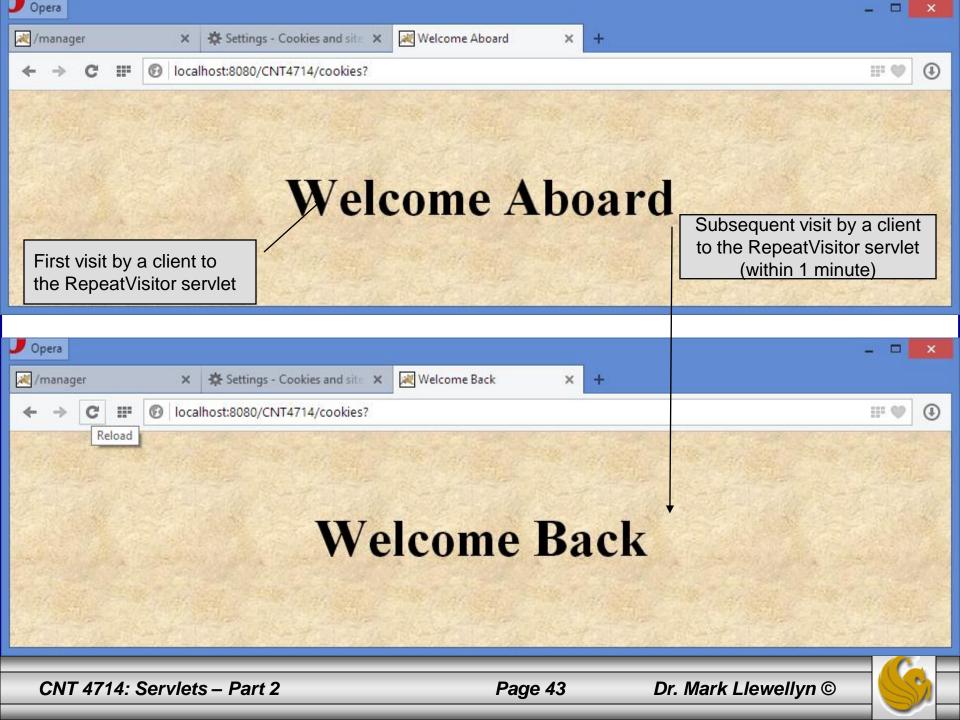

## **Using Cookies Attributes**

- Before adding the cookie to the outgoing headers, you can set various characteristics of the cookie by using the following set methods.
- Although each set method has a corresponding get method to retrieve the attribute value, note that the attributes are part of the header sent from the server to the browser; they are **not** part of the header returned by the browser to the server.
- Except for name and value, the cookie attributes apply only to outgoing cookies from the server to the client; they are not set on cookies that come from the browser to the server. This means that these attributes are not available in the cookies that you get by means of request.getCookies.
- A brief description of the methods for setting and getting cookie attribute values are shown on the next page.

| setComment(string) getComment()  | Specify or look up a comment associated with the cookie.                                                                                                    |
|----------------------------------|----------------------------------------------------------------------------------------------------|
| setDomain(string)<br>getDomain() | Set or retrieve the domain to which the cookie applies. Normally, the browser returns cookies only to the exact same hostname that sent the cookies.                                                                                                    |
| setMaxAge(int)<br>getMaxAge()    | These methods tell how much time (in seconds) should elapse before the cookie expires. A negative value, which is the default, indicates that the cookie will last only for the current browsing session and will not be stored on disk. Specifying a value of 0 instructs the browser to delete the cookie. |
| getName()                        | Retrieves the name of the cookie. The name and the value are the two pieces of information which are the most important.                                                                                                    |
| setPath(string)<br>getPath()     | Sets or retrieves the path to which the cookie applies. If you do not specify a path, the browser returns the cookie only to URLs in or below the directory containing the page that sent the cookie.                                                                                                    |
| setSecure(boolean) getSecure()   | Sets or retrieves the boolean value which indicates whether the cookie should only be sent over encrypted connections. The default is false.                                                                                                    |
| setValue(string)<br>getValue()   | Sets or retrieves the value associated with the cookie.                                                                                                    |

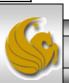

## Differentiating Session Cookies From Persistent Cookies

- The next example illustrates the use of cookie attributes by contrasting the behavior of cookies with and without a maximum age.
- This servlet called CookieTest, performs two tasks
  - 1. First the servlet sets six outgoing cookies. Three have no explicit age (i.e., they have a negative value by default), meaning that they will apply only to the current browsing session until the client restarts the browser. The other three cookies use setMaxAge to stipulate that the browser should write them to disk and that they should persist for the next 15 minutes (15 \* 60 = 900 seconds), regardless of whether the client restarts the browser or not.
  - 2. Second, the servlet uses request.getCookies to find all the incoming cookies and display their names and values in an HTML table.

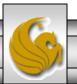

#### CookieTest Servlet

```
import java.io.*;
import javax.servlet.*;
import javax.servlet.http.*;
// Creates a table of the cookies associated with
// the current page. Also sets six cookies: three
// that apply only to the current session
// (regardless of how long that session lasts)
// and three that persist for an hour (regardless
// of whether the browser is restarted).
public class CookieTest extends HttpServlet {
 public void doGet(HttpServletRequest request,
                    HttpServletResponse response)
      throws ServletException, IOException {
    for(int i=0; i<3; i++) {
      // Default maxAge is -1, indicating cookie
      // applies only to current browsing session.
      Cookie cookie = new Cookie("Session-Cookie-" + i,
                                 "Cookie-Value-S" + i);
      response.addCookie(cookie);
      cookie = new Cookie("Persistent-Cookie-" + i,
                          "Cookie-Value-P" + i);
      // Cookie is valid for 15 minutes, regardless of whether
      // user quits browser, reboots computer, or whatever.
      cookie.setMaxAge(900); //cookie expires in 15 minutes
      response.addCookie(cookie);
```

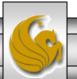

```
response.setContentType("text/html");
    PrintWriter out = response.getWriter();
    String docType ="<!DOCTYPE HTML PUBLIC \"-//W3C//DTD HTML 4.0 " +
      "Transitional//EN\">\n";
    String title = "Active Cookies";
   out.println ("<body bgcolor=white background=images/background.jpg
lang=EN-US link=blue vlink=blue >");
    out.println ("<body style='tab-interval:.5in'>");
   out.println ("<font size = 5>"); out.println ("<br>");
    out.println(docType +"<HTML>\n" + "<HEAD><TITLE>" + title +
                         "</TITLE></HEAD>\n" + "<BODY
                    BGCOLOR=\"#FDF5E6\">\n" +
                "<H1 ALIGN=\"CENTER\">" + title + "</H1>\n" +
                "<TABLE BORDER=1 ALIGN=\"CENTER\">\n" +
                "<TR BGCOLOR=\"#FFAD00\">\n" + " <TH>Cookie Name\n" +
                " <TH>Cookie Value");
   Cookie[] cookies = request.getCookies();
    if (cookies == null) {
      out.println("<TR><TH COLSPAN=2>No cookies");
    } else {
     Cookie cookie;
      for(int i=0; i<cookies.length; i++) {</pre>
        cookie = cookies[i];
        out.println("<TR>\n" +
                    " <TD>" + cookie.getName() + "\n" +
                    " <TD>" + cookie.getValue());
      } out.println("</TABLE></BODY></HTML>");
```

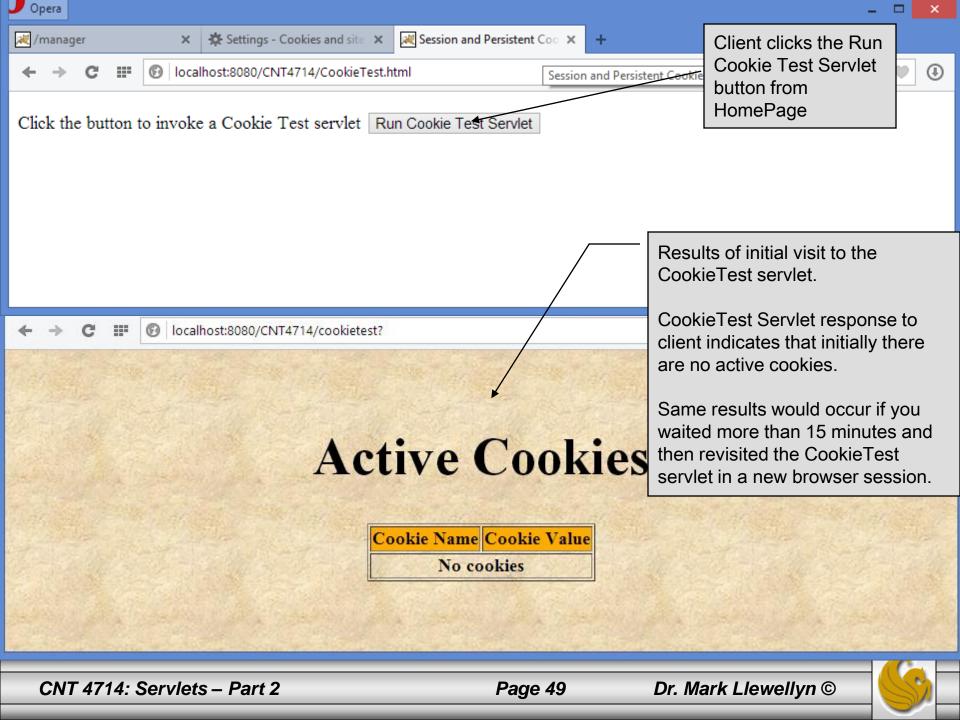

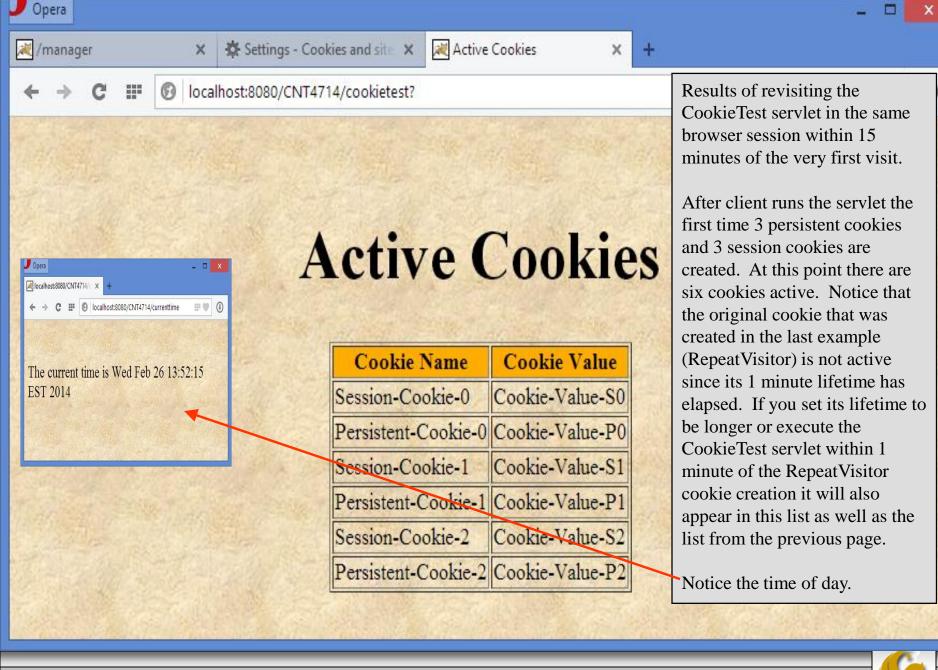

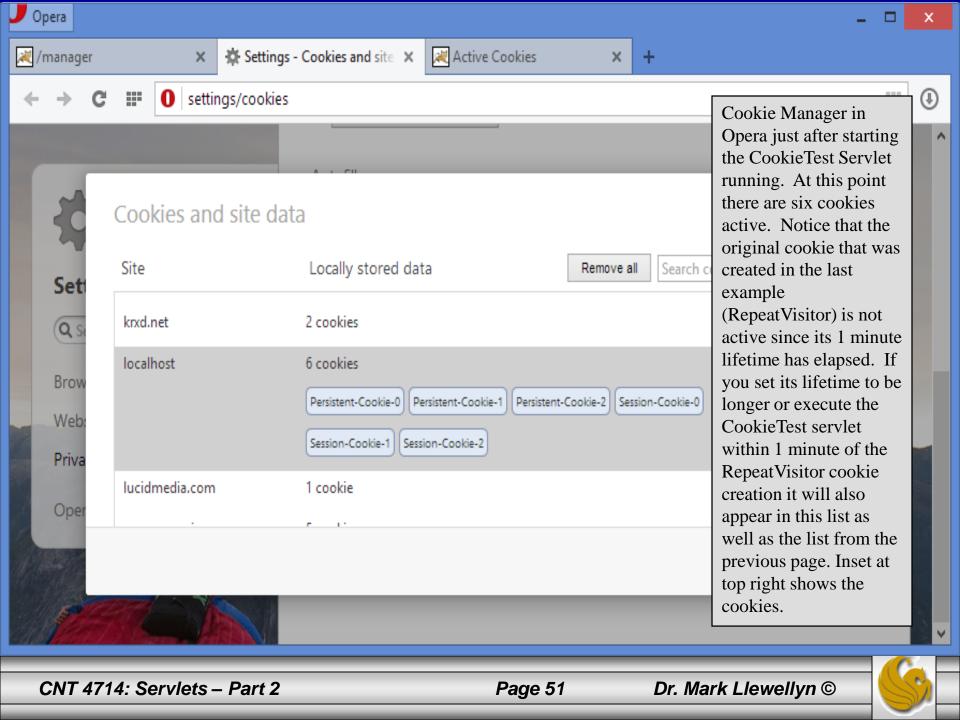

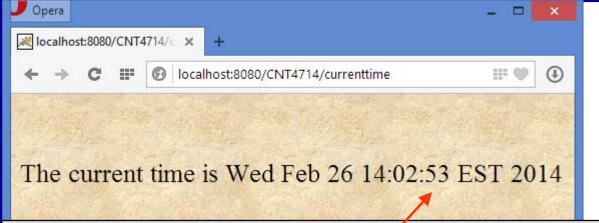

Results of revisiting the CookieTest servlet using a new browser session within 15 minutes of the first visit (in the earlier browser session. Notice that the only cookies which are now active are the persistent cookies (the ones with the 15 minute lifetime).

Notice the time of day is less than 15 mirrutes after starting servlet.

#### **Active Cookies**

| Cookie Name         | Cookie Value    |
|---------------------|-----------------|
| Persistent-Cookie-0 | Cookie-Value-P0 |
| Persistent-Cookie-1 | Cookie-Value-P1 |
| Persistent-Cookie-2 | Cookie-Value-P2 |

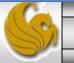

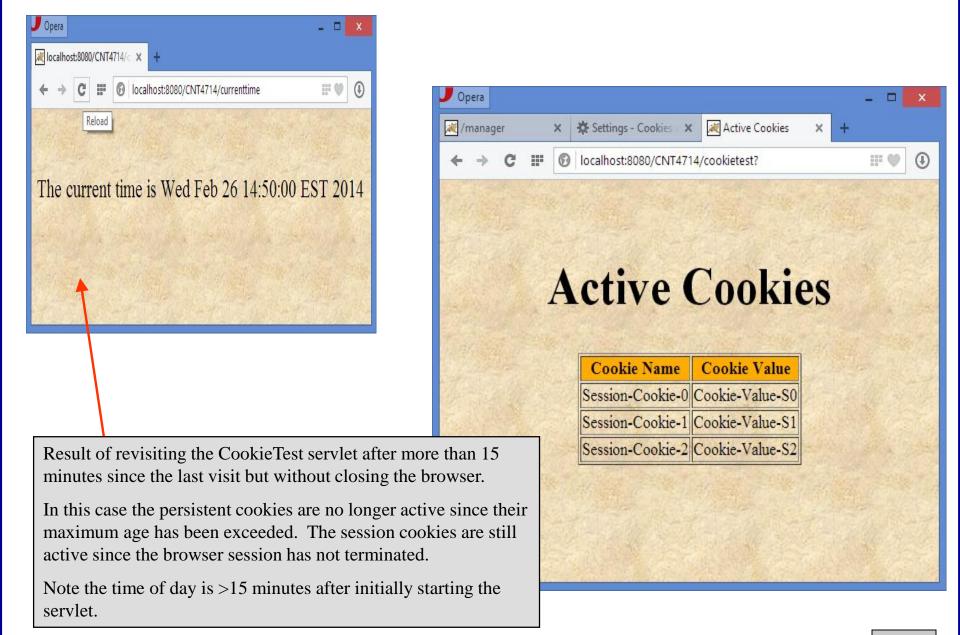

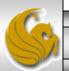

## Modifying Cookie Values

- In the previous examples, we've sent a cookie to the user only on the first visit to the servlet. Once the cookie had a value, we never changed it.
- This approach of a single cookie value is quite common since cookies frequently contain nothing but unique user identifiers: all the real user data is stored in a database the user identifier is merely the database key.
- But what if you would like to periodically change the value of a cookie?
- To replace a previous cookie value, send the same cookie name with a different cookie value. If you actually use the incoming Cookie objects, don't forget to do response.addCookie; merely calling setValue is not sufficient.

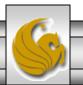

## Modifying Cookie Values (cont.)

- You also need to reapply any relevant cookie attributes by calling setMaxAge, setPath, etc. remember that cookie attributes are not specified for incoming cookies.
- Reapplying these attributes means that reusing the incoming Cookie object saves you very little, so many developers don't bother to use the incoming Cookie object.
- The next example illustrates modifying a cookie value by maintaining a count of the number of times your web browser visits a servlet named ClientAccessCounts.
- The code for ClientAccessCounts is shown on the next page with some results shown on the following pages.

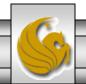

#### ClientAccessCounts Servlet

```
import java.io.*;
  import javax.servlet.*;
  import javax.servlet.http.*;
  // Servlet that prints per-client access counts.
  public class ClientAccessCounts extends HttpServlet {
    public void doGet(HttpServletRequest request,
                                                            Read the current
                       HttpServletResponse response)
                                                            cookie value.
        throws ServletException, IOException {
      String countString =
        CookieUtilities.getCookieValue(request, "accessCount", "1");
      int count = 1;
      try {
        count = Integer.parseInt(countString);
      } catch(NumberFormatException nfe) { }
                                                         Create a new cookie with
      Cookie c =
                                                         value 1 greater than current
        new Cookie("accessCount",
                                                         cookie value.
                             String.valueOf(count+1));
      c.setMaxAge(900);
      response.addCookie(c);
      response.setContentType("text/html");
      PrintWriter out = response.getWriter();
      String title = "Access Count Servlet";
```

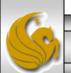

```
String docType =
      "<!DOCTYPE HTML PUBLIC \"-//W3C//DTD HTML 4.0 " +
      "Transitional//EN\">\n";
   out.println ("<body bgcolor=white background=images/background.jpg
lang=EN-US link=blue vlink=blue >");
    out.println ("<body style='tab-interval:.5in'>");
   out.println ("<font size = 5>");
   out.println ("<br>");
   out.println(docType +
                "<HTML>\n" +
                "<HEAD><TITLE>" + title + "</TITLE></HEAD>\n" +
                "<BODY BGCOLOR=\"#FDF5E6\">\n" +
                "<CENTER>\n" +
                "<H1>" + title + "</H1>\n" +
                "<H2>This is visit number " +
                count + " by this browser.</H2>\n" +
                "</CENTER></BODY></HTML>");
```

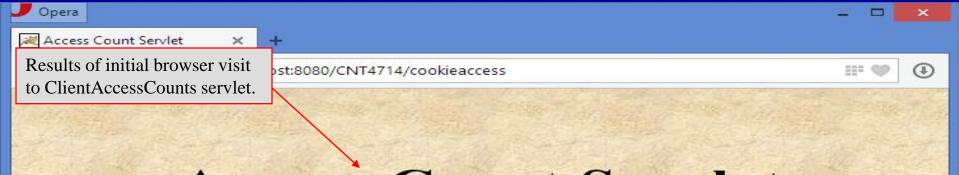

# Access Count Servlet This is visit number 1 by this browser.

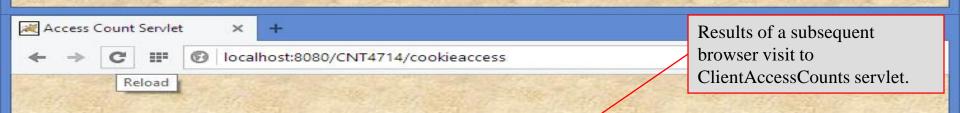

## **Access Count Servlet**

This is visit number 14 by this browser.

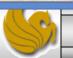

## Session Tracking

- As we mentioned before, HTTP is a "stateless" protocol: each time a client retrieves a web page, the client opens a separate connection to the web server and the server does not automatically maintain contextual information about the client.
- Even with servers that support persistent (keep-alive) HTTP connections and keep sockets open for multiple client requests that occur in rapid succession, there is no built-in support for maintaining contextual information.
- This lack of context causes a number of difficulties. For example, when clients at an online store add an item to their shopping carts, how does the server know what's already in the carts? Similarly, when clients decide to proceed to checkout, how can the server determine which of the previously created shopping carts are theirs?
- Servlets provide an outstanding session tracking solution: the HttpSession API. This high-level interface is built on top of cookies (and URL rewriting). All servers are required to support session tracking with cookies.

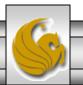

## Session Tracking (cont.)

- Using sessions in servlets is straightforward and involves four basic steps:
  - 1. Accessing the session object associated with the current request. Call request.getSession to get an HttpSession object, which is a simple hash table for storing user-specific data.
  - 2. Looking up information associated with a session. Call getAttribute on the HttpSession object, cast the return value to the appropriate type, and check whether the result is null.
  - 3. Storing information in a session. Use setAttribute with a key and a value.
  - 4. Discarding session data. Call removeAttribute to discard a specific value. Call invalidate to discard an entire session. Call logout to log the client out of the web server and invalidate all sessions associated with that user.

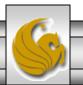

#### Browser Sessions Vs. Server Sessions

- By default, session-tracking is based on cookies that are stored in the browser's memory, not written to disk. Thus, unless the servlet explicitly reads the incoming JSESSIONID cookie, sets the maximum age and path, and sends it back out, quitting the browser, results in the session being broken: the client will not be able to access the session again.
- The problem, however, is that the server does not know that the browser was closed and thus the server must maintain the session in memory until the inactive interval has been exceeded.
- To understand this problem consider the following scenario:

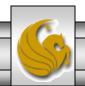

#### Browser Sessions Vs. Server Sessions

- Consider a physical shopping trip to your favorite store. You browse around and put some items into a physical shopping cart, then leave that shopping cart at the end of an aisle while you look for another item. A clerk walks up and sees the shopping cart. Can they reshelve the items in it?
- No you are probably still shopping and will come back for the cart soon.
- What if you realize that you left your wallet at home so you go back home to get it. Can the clerk reshelve the items in the cart now?
- Again, no the clerk presumably does not know that you have left the store.
- So, what can the clerk do? They can keep an eye on the cart, and if nobody claims the cart for some period of time, they can conclude that it is abandon and remove the items in it for reshelving.
- The only exception would be if you explicitly brought the cart to the clerk and told them that you left your wallet at home are have to leave.

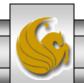

#### Browser Sessions Vs. Server Sessions (cont.)

- The analogous situation in the servlet world is one in which the server is trying to decided if it can throw away your HttpSession object.
- Just because you are not currently using the session does not mean the server can throw it away. Maybe you will be back (submit a new request) soon.
- If you quit your browser, thus causing the browser-session-level cookies to be lost, the session is effectively broken. But as with the physical case of getting in your car and leaving, the server does not know that you quit your browser. So the server must still wait for a period of time to see if the session has been abandoned.
- Sessions automatically become inactive when the amount of time between client accesses exceeds the interval specified by getMaxInactiveInterval. When this happens, objects stored in the HttpSession object are removed.
- The one exception to the "server waits until the sessions time out" rule is if invalidate or logout is called. This is akin to your explicitly telling the clerk that you are leaving, so the server can immediately remove all the items from the session and destroy the session object.

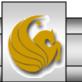

#### A Servlet That Shows Per-Client Access Counts

- The last example in this section of notes is a servlet that shows basic information about the client's session.
- When the client connects, the servlet uses request.getSession either to retrieve the existing session or, if there is no session, to create a new one.
- The servlet then looks for an attribute called accessCount of type Integer. If it cannot find such an attribute, it uses the value of 0 as the number of previous accesses by the client. This value is then incremented and associated with the session by setAttribute.
- Finally, the servlet prints a small HTML table showing information about the session.
- Note that Integer is an immutable data structure: once built, it cannot be changed. That means that you have to allocate a new Integer object on each request, then use setAttribute to replace the old object.

#### **ShowSession Servlet**

```
// Servlet that uses session-tracking to keep per-client
// access counts. Also shows other info about the session.
import java.io.*;
import javax.servlet.*;
import javax.servlet.http.*;
import java.util.*;
public class ShowSession extends HttpServlet {
 public void doGet(HttpServletRequest request,
                    HttpServletResponse response)
      throws ServletException, IOException {
    response.setContentType("text/html");
    HttpSession session = request.getSession();
    String heading;
    Integer accessCount =
      (Integer) session.getAttribute("accessCount");
    if (accessCount == null) {
      accessCount = new Integer(0);
      heading = "Welcome, Newcomer";
    } else {
      heading = "Welcome Back";
      accessCount = new Integer(accessCount.intValue() + 1);
    // Integer is an immutable data structure. So, you
    // cannot modify the old one in-place. Instead, you
    // have to allocate a new one and redo setAttribute.
```

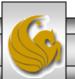

#### **ShowSession Servlet**

```
session.setAttribute("accessCount", accessCount);
    PrintWriter out = response.getWriter();
    String title = "Session Tracking Example";
    String docType =
      "<!DOCTYPE HTML PUBLIC \"-//W3C//DTD HTML 4.0 " +
      "Transitional//EN\">\n";
   out.println ("<body bgcolor=white background=images/background.jpg
lang=EN-US link=blue vlink=blue >");
    out.println ("<body style='tab-interval:.5in'>");
   out.println ("<font size = 5>");
   out.println ("<br>");
   out.println(docType +
                "<HTML>\n" +
                "<HEAD><TITLE>" + title + "</TITLE></HEAD>\n" +
                "<BODY BGCOLOR=\"#FDF5E6\">\n" +
                "<CENTER>\n" + "<H1>" + heading + "</H1>\n" +
                "<H2>Information on Your Session:</H2>\n" +
                "<TABLE BORDER=1>\n" +"<TR BGCOLOR=\"#FFAD00\">\n" +
                " <TH>Info Type<TH>Value\n" + "<TR>\n" + " <TD>ID\n" +
                " <TD>" + session.getId() + "\n" + "<TR>\n" +
                " <TD>Creation Time\n" + " <TD>" +
                new Date(session.getCreationTime()) + "\n" +
                "<TR>\n" + " <TD>Time of Last Access\n" +
                " <TD>" +
                new Date(session.getLastAccessedTime()) + "\n" +
                "<TR>\n" + " <TD>Number of Previous Accesses\n" +
                " \langle TD \rangle" + accessCount + "\n" + "\langle TABLE \rangle\n" +
                "</CENTER></BODY></HTML>");
```

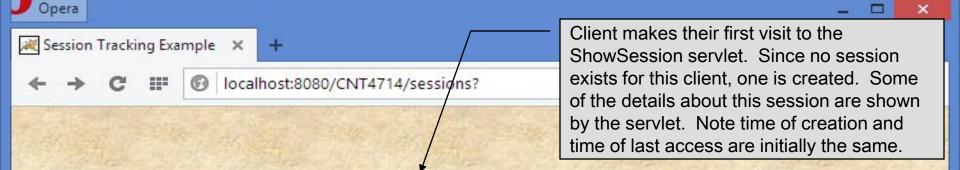

# Welcome, Newcomer

| Info Type                   | Value                            |
|-----------------------------|----------------------------------|
| ID                          | D086A037B5C3EF31B6C5726DC09791E4 |
| Creation Time               | Wed Feb 26 14:54:02 EST 2014     |
| Time of Last Access         | Wed Feb 26 14:54:02 EST 2014     |
| Number of Previous Accesses | 0                                |

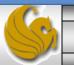

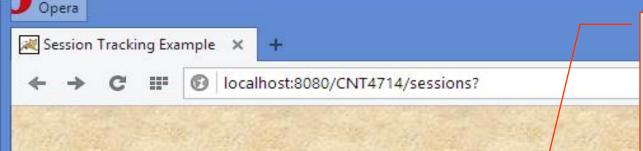

The client has returned (several times!) to the ShowSession servlet. Since HttpSession utilizes cookies from the client's browser, this means that the user has not terminated the browser in-between visits to this servlet.

# Welcome Back

| Info Type                   | Value                            |
|-----------------------------|----------------------------------|
| ID                          | D086A037B5C3EF31B6C5726DC09791E4 |
| Creation Time               | Wed Feb 26 14:54:02 EST 2014     |
| Time of Last Access         | Wed Feb 26 14:57:03 EST 2014     |
| Number of Previous Accesses | 2                                |

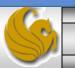

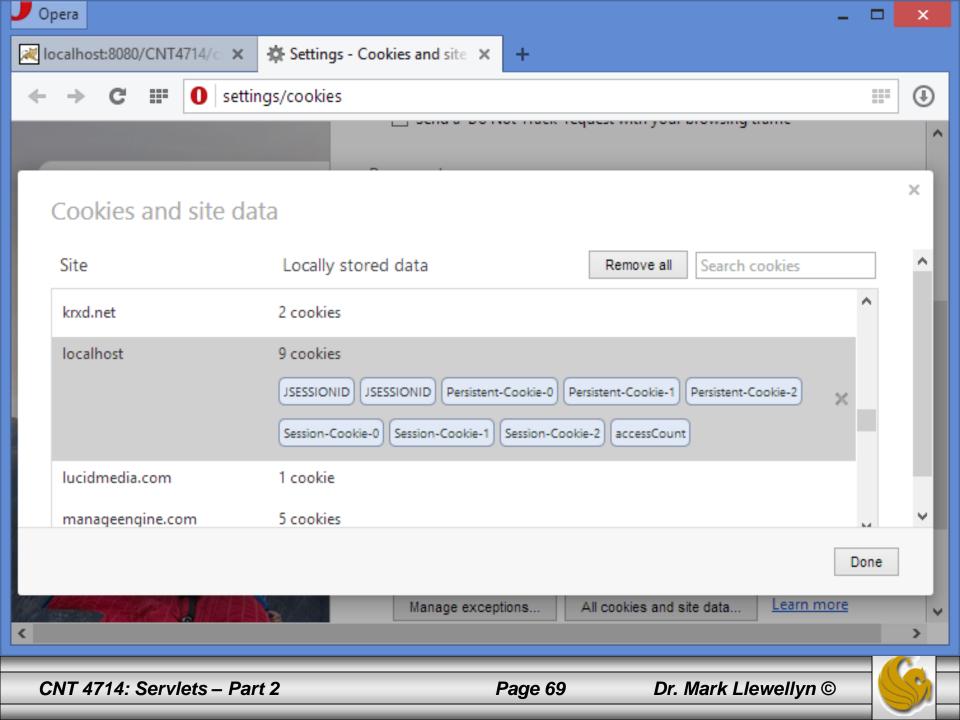

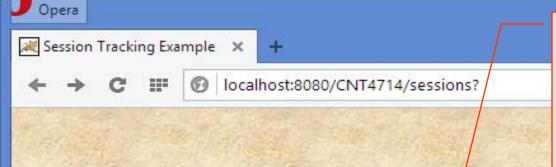

The client returns once again to the ShowSession servlet. Since HttpSession utilize cookies from the client's browser, this means that the user has not terminated the browser in-between visits to this servlet. Notice that the number of previous times the user has accessed the servlet has increased.

## Welcome Back

| Info Type                   | Value                            |
|-----------------------------|----------------------------------|
| ID                          | D086A037B5C3EF31B6C5726DC09791E4 |
| Creation Time               | Wed Feb 26 14:54:02 EST 2014     |
| Time of Last Access         | Wed Feb 26 15:08:36 EST 2014     |
| Number of Previous Accesses | 13                               |

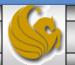

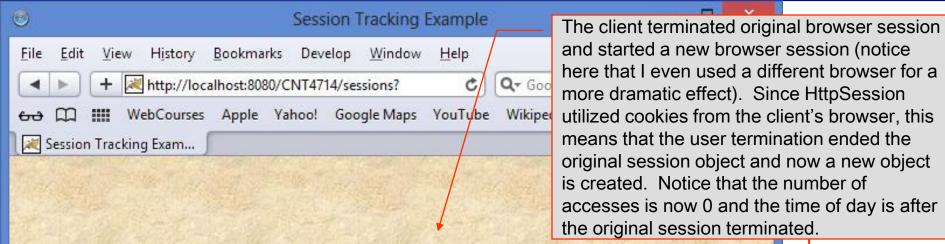

# Welcome, Newcomer

| Info Type                   | Value                            |
|-----------------------------|----------------------------------|
| ID.                         | 795118B418B648F81846DB513A41548B |
| Creation Time               | Wed Feb 26 16:10:45 EST 2014     |
| Time of Last Access         | Wed Feb 26 16:10:45 EST 2014     |
| Number of Previous Accesses | 0                                |

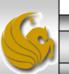